## Synology®

## **Synology DiskStation DS216+II**

**Schnellinstallationsanleitung**

## **Inhaltsverzeichnis**

#### **[Kapitel 1: Bevor Sie beginnen](#page-2-0)**

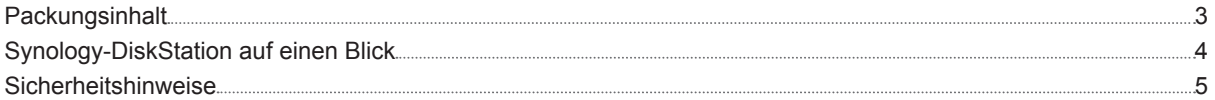

#### **[Kapitel 2: Hardware-Einrichtung](#page-5-0)**

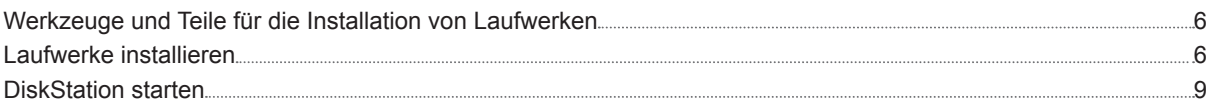

#### **[Kapitel 3: DSM auf der DiskStation installieren](#page-9-0)**

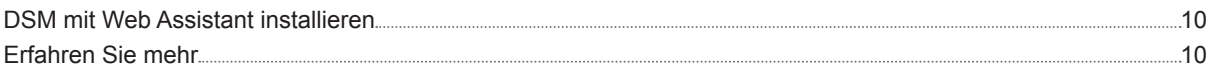

#### **[Anhang A: Technische Daten](#page-10-0)**

#### **[Anhang B: LED-Anzeigen-Tabelle](#page-11-0)**

Synology\_QIG\_DS216+II\_20160307

## <span id="page-2-0"></span>**Bevor Sie beginnen 1**

Vielen Dank, dass Sie sich für dieses Synology-Produkt entschieden haben! Vor der Einrichtung der DiskStation prüfen Sie bitte den Packungsinhalt, um sicherzustellen, dass Sie die nachstehend aufgeführten Teile erhalten haben. Bitte lesen Sie sich auch die Sicherheitsanweisungen aufmerksam durch, um sich vor Verletzungen und Ihre DiskStation vor Beschädigungen zu schützen.

*Hinweis:* Alle nachstehenden Abbildungen dienen lediglich der Veranschaulichung und können vom tatsächlichen Produkt abweichen.

### **Packungsinhalt**

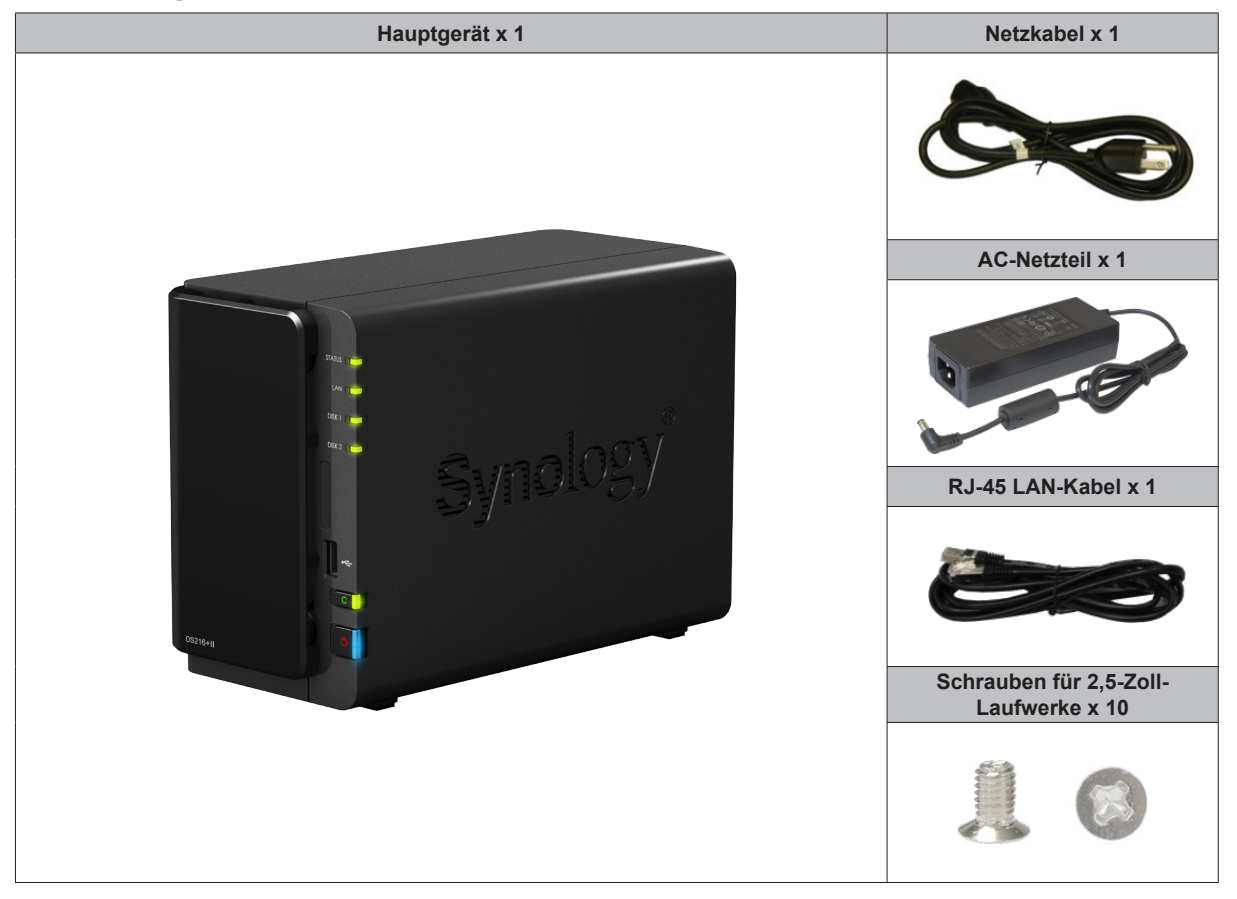

## <span id="page-3-0"></span>**Synology-DiskStation auf einen Blick**

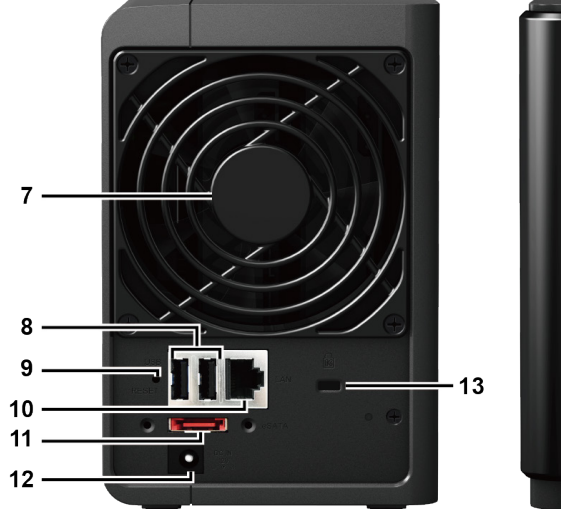

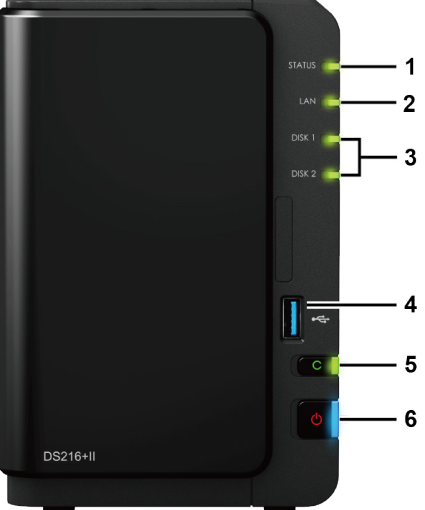

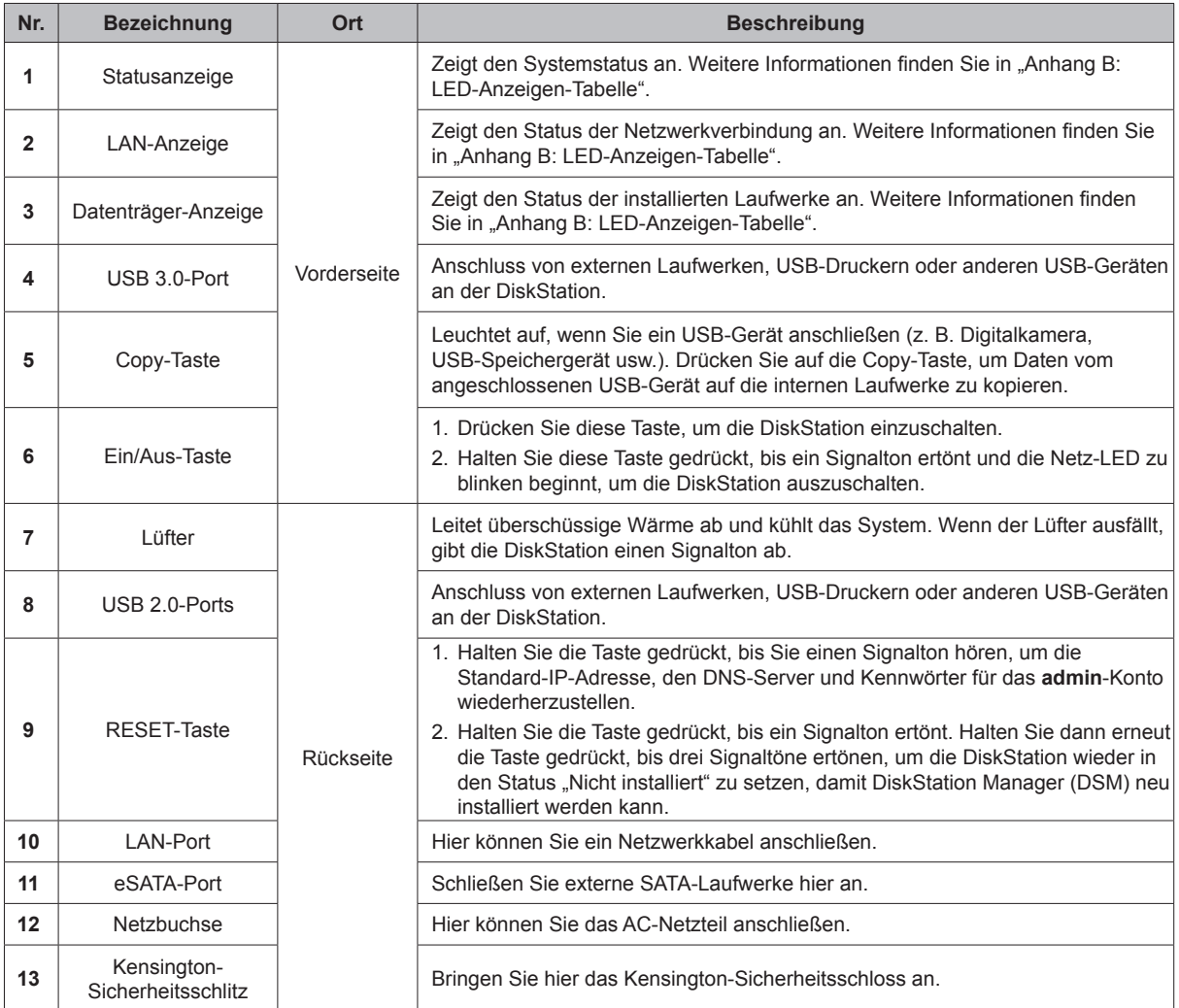

### <span id="page-4-0"></span>**Sicherheitshinweise**

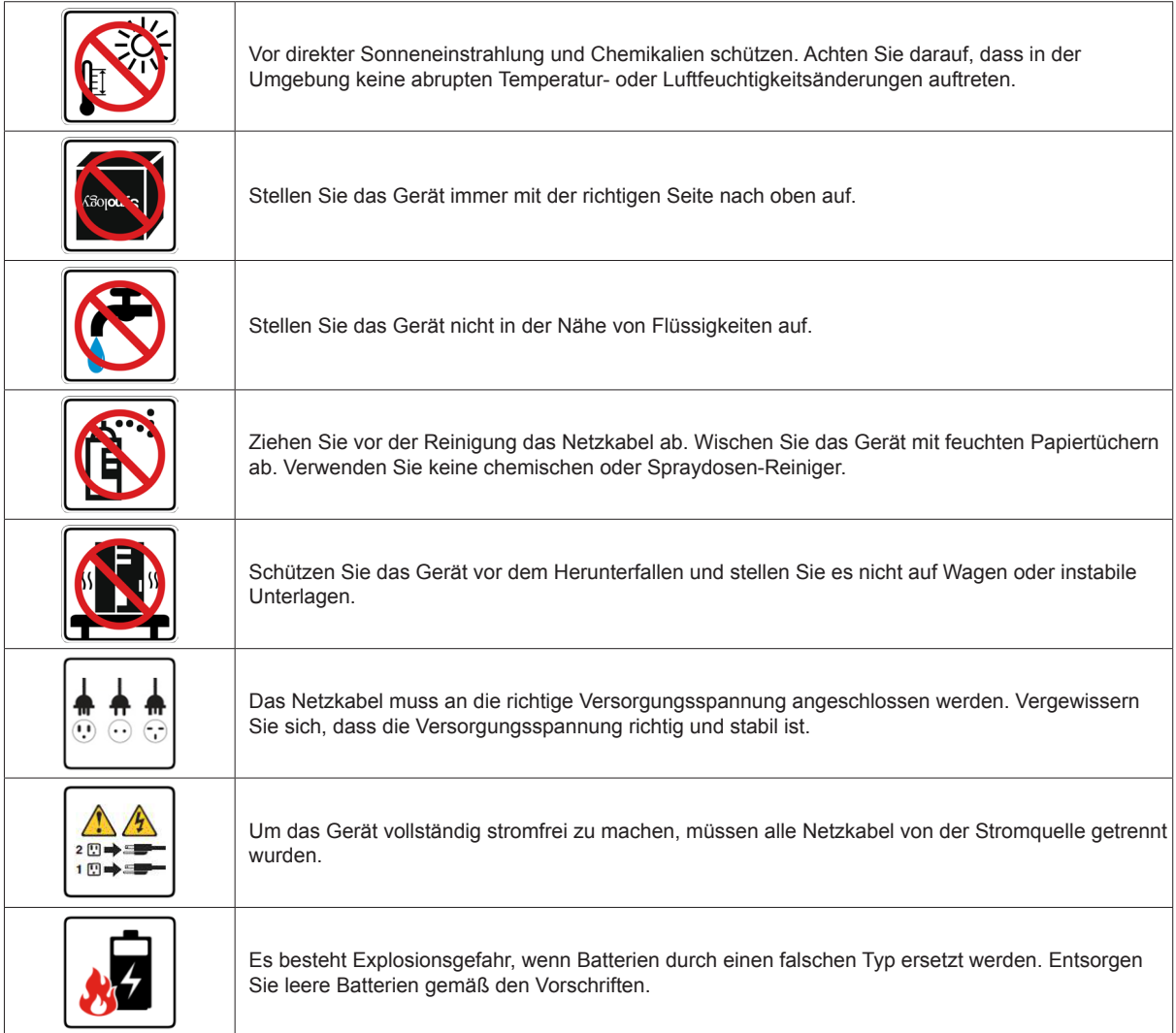

## <span id="page-5-0"></span>**Hardware-Einrichtung 2**

Kapitel

### **Werkzeuge und Teile für die Installation von Laufwerken**

- Ein Schraubendreher (nur für 2,5-Zoll-Laufwerke)
- Mindestens ein 3,5"- oder 2,5"-SATA-Laufwerk (zu den kompatiblen Laufwerksmodellen siehe **[www.synology.com](http://www.synology.com)**)

*Warnung:* Wenn Sie zur Installation ein Laufwerk verwenden, das bereits Daten enthält, werden diese gelöscht, da das System das Laufwerk neu formatiert. Sichern Sie wichtige Daten vor der Installation.

### **Laufwerke installieren**

**1** Entfernen Sie die Abdeckung des Festplattenschachts von der Vorderseite.

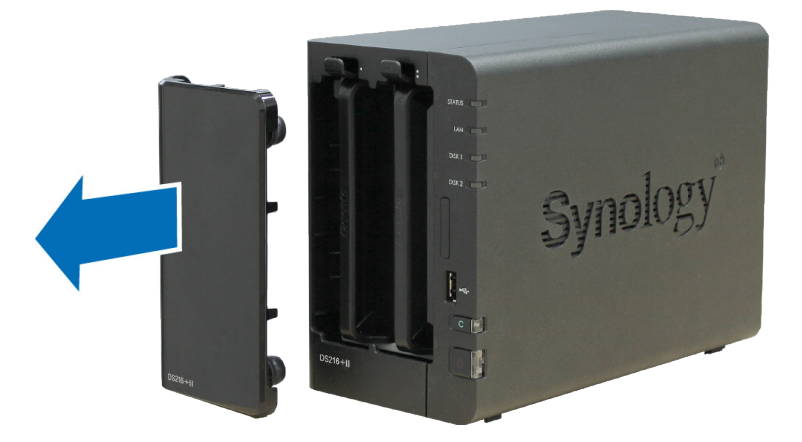

**2** Drücken Sie die Lasche nach oben und ziehen Sie den Festplatteneinschub am Griff aus der DiskStation heraus.

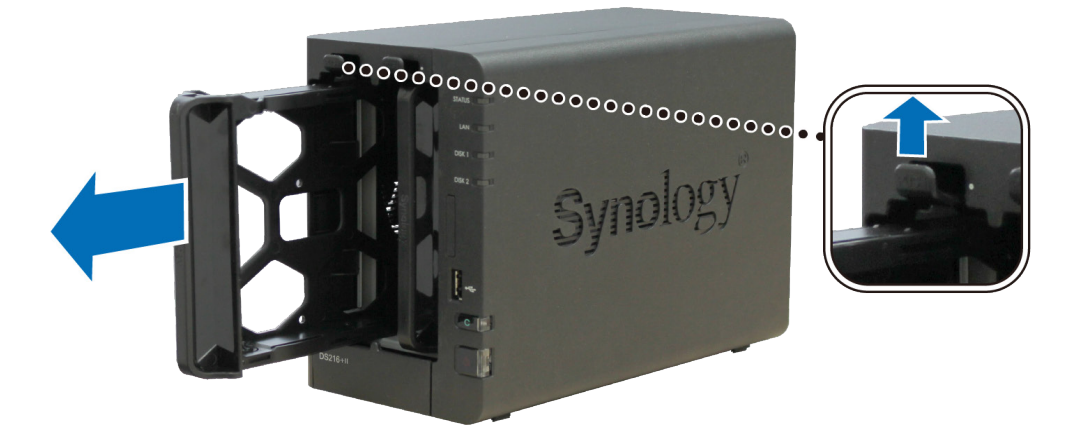

- **3** Legen Sie die Laufwerke in die Festplatteneinschübe ein.
	- **Für 3,5-Zoll-Laufwerke:** Entfernen Sie die Befestigungen von den Seiten des Laufwerkträgers. Legen Sie das Laufwerk in den Festplatteneinschub ein. Bringen Sie die Befestigungen dann erneut an, um den Laufwerkträger zu fixieren.

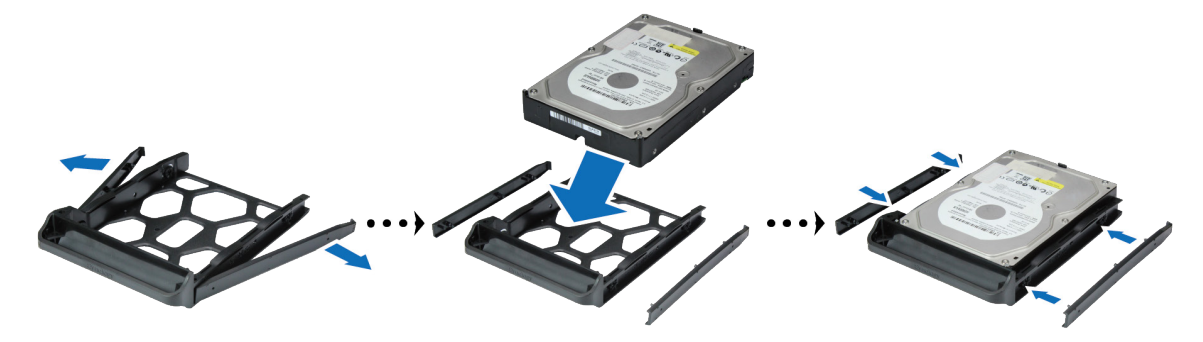

• **Für 2,5-Zoll-Laufwerke:** Entfernen Sie die Befestigungselemente von den Seiten des Festplatteneinschubs und bewahren Sie sie an einem sicheren Ort auf. Setzen Sie die Festplatte in den blauen Bereich (siehe unten) des Festplatteneinschubs ein, drehen Sie den Einschub um und befestigen Sie die Festplatte durch Anziehen der mitgelieferten Schrauben.

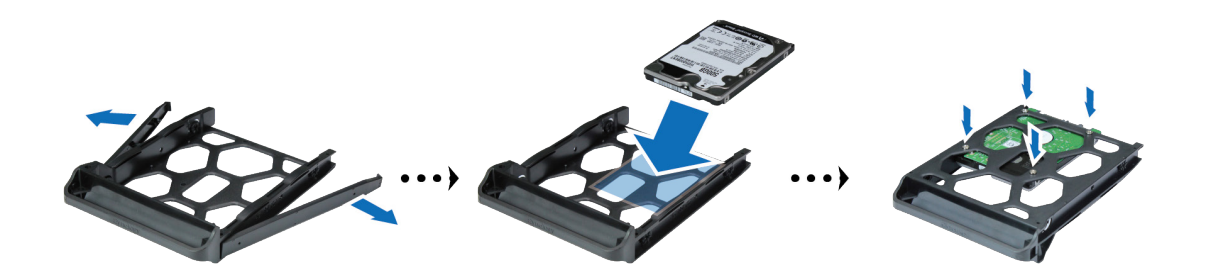

**4** Setzen Sie den Festplatteneinschub mit dem Laufwerk in den leeren Festplattenschacht ein. Achten Sie darauf, dass die mit **"UP"** markierte Seite nach oben zeigt, und stecken Sie den Festplatteneinschub in den leeren Festplattenschacht ein. Wenn der Einschub korrekt eingesetzt ist, sollten Sie ein Klicken hören.

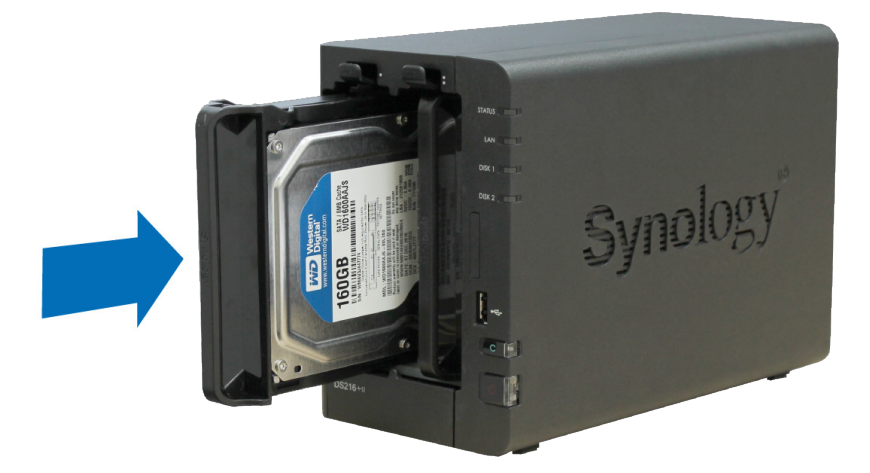

**5** Wiederholen Sie die obigen Schritte, um das andere Laufwerk zu installieren, falls ein vorbereitet wurde.

**6** Die Laufwerke sind wie folgt nummeriert:

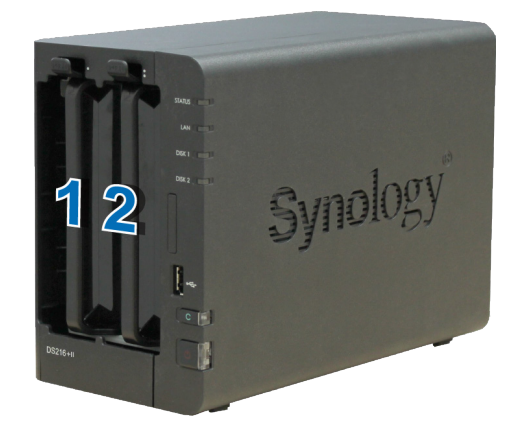

**7** Bringen Sie die Abdeckung des Festplatteneinschubs wieder an, um die Installation abzuschließen.

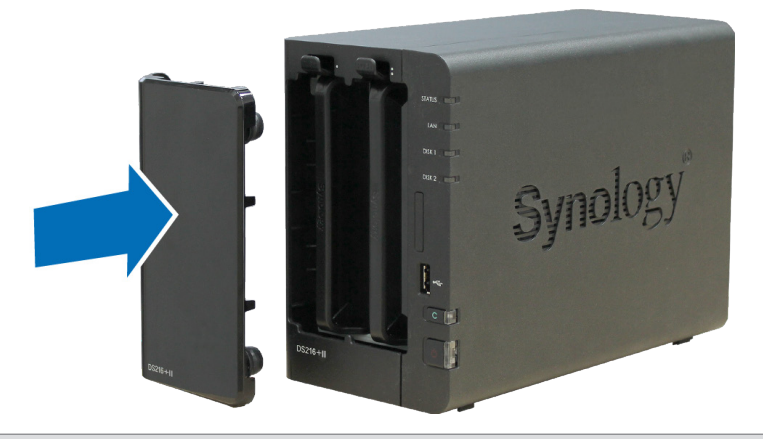

*Hinweis:* Für die Einrichtung eines RAID-Volumes wird empfohlen, Festplatten der gleichen Größe zu installieren, um deren Kapazität optimal auszunutzen.

### <span id="page-8-0"></span>**DiskStation starten**

- **1** Verwenden Sie das LAN-Kabel, um die DiskStation an Ihren Switch, Router oder Hub anzuschließen.
- **2** Schließen Sie das Netzteil an der Netzbuchse der DiskStation an. Schließen Sie das eine Ende des Netzkabels am Netzadapter der DiskStation und das andere Ende an einer Steckdose an.

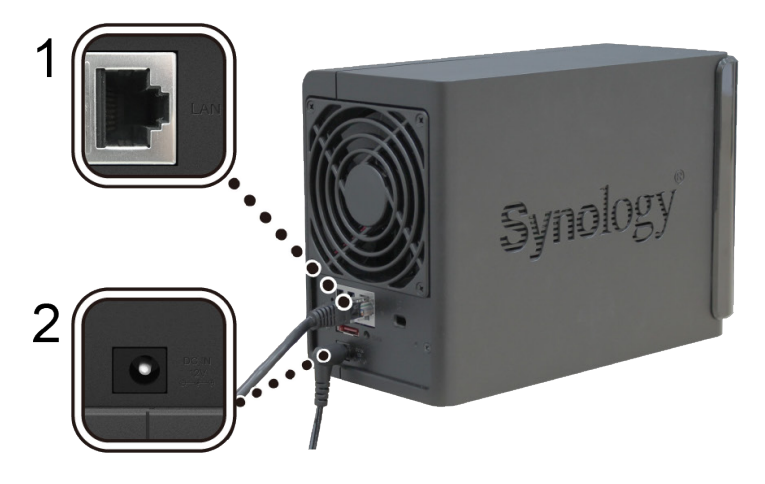

**3** Drücken Sie auf die Ein/Aus-Taste, um die DiskStation einzuschalten.

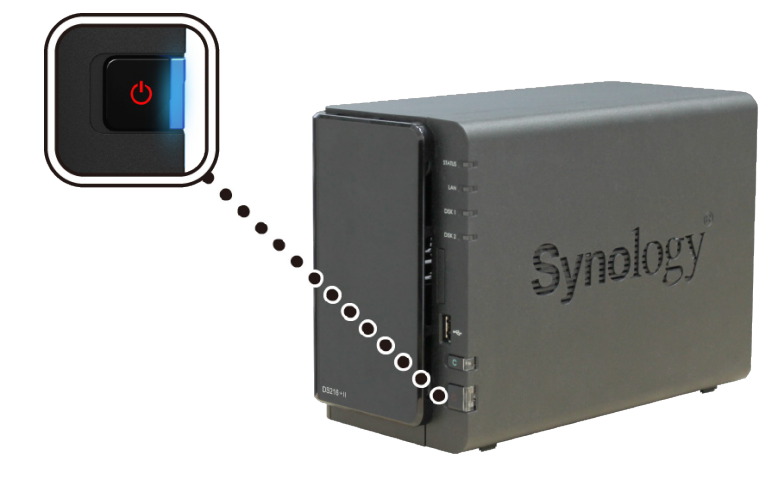

Die DiskStation ist damit online und für Netzwerkcomputer erkennbar.

## <span id="page-9-0"></span>**DSM auf der DiskStation installieren 3**

Installieren Sie, sobald die Hardware eingerichtet ist, DiskStation Manager (DSM), ein browserbasiertes Betriebssystem von Synology, auf Ihrer DiskStation.

#### **DSM mit Web Assistant installieren**

Ihre DiskStation verfügt über ein integriertes Programm namens **Web Assistant**, um Ihnen beim Herunterladen der neuesten DSM-Version aus dem Internet und der Installation von DSM auf der DiskStation behilflich zu sein. Befolgen Sie für die Verwendung des Web Assistant bitte die Schritte unten.

Kapitel

- **1** Schalten Sie die DiskStation ein.
- **2** Öffnen Sie einen Webbrowser auf einem Computer, der mit demselben Netzwerk wie die DiskStation verbunden ist.
- **3** Geben Sie eine der folgenden Web-Adressen in die Adresszeile Ihres Browsers ein:
	- **a [find.synology.com](http://find.synology.com)**
	- **b [diskstation:5000](http://diskstation:5000)**
- **4** Web Assistant wird in Ihrem Browser gestartet. Das Programm sucht die DiskStation im lokalen Netzwerk. Der Status Ihrer DiskStation sollte als **Nicht installiert** angezeigt werden.

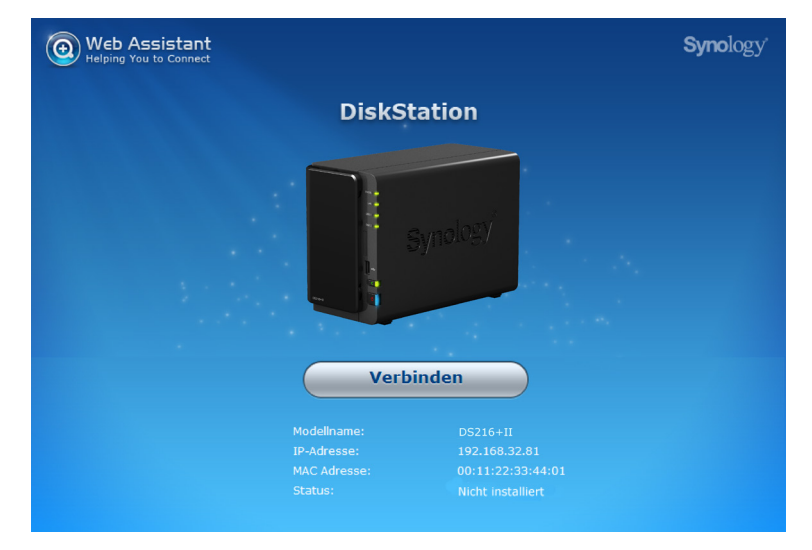

- **5** Klicken Sie auf **Verbinden**, um den Installationsprozess zu starten. Folgen Sie den Anweisungen auf dem Bildschirm.
- **6** Falls Sie den Installationsprozess versehentlich verlassen, bevor er abgeschlossen wurde, melden Sie sich bei DSM als **"admin"** (Standardname des Administratorkontos) an und lassen Sie das Feld für das Kennwort leer.

#### *Hinweis:*

- 1. Die DiskStation muss mit dem Internet verbunden sein, damit DSM mit Web Assistant installiert werden kann.
- 2. Empfohlene Browser: Chrome, Firefox.
- 3. Die DiskStation und der Computer müssen sich im selben lokalen Netzwerk befinden.

### **Erfahren Sie mehr**

Herzlichen Glückwunsch! Ihre DiskStation ist jetzt bereit. Weitere Informationen bzw. Online-Ressourcen für Ihre DiskStation finden Sie unter **www.synology.com**.

**10**

# <span id="page-10-0"></span>Technische Daten **A**

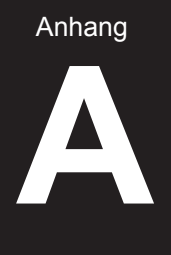

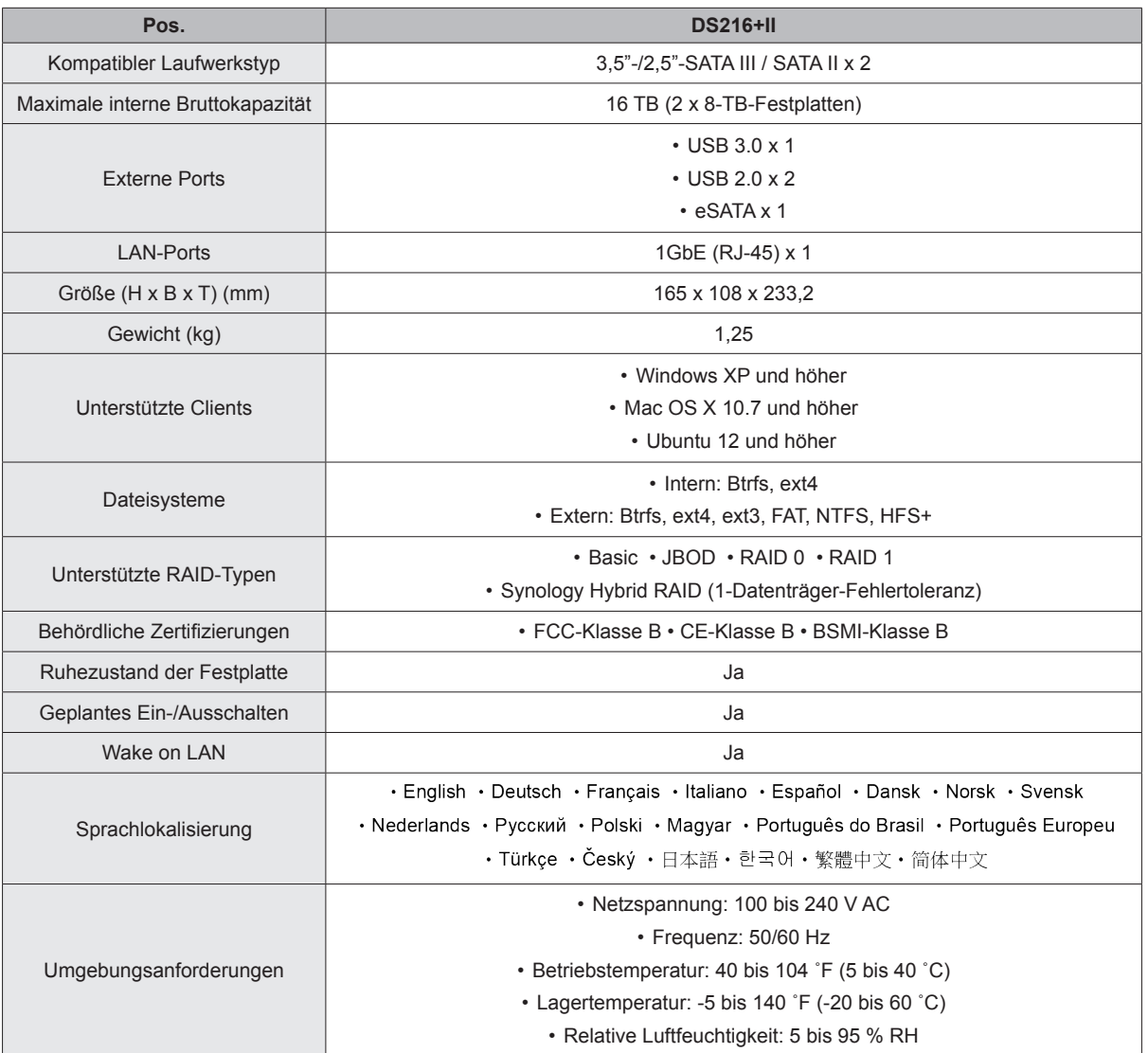

*Hinweis:* Die technischen Daten des Modells können ohne vorherige Ankündigung geändert werden. Aktuelle Informationen finden Sie unter **www.synology.com**.

Anhang

## <span id="page-11-1"></span><span id="page-11-0"></span>**LED-Anzeigen-Tabelle B**

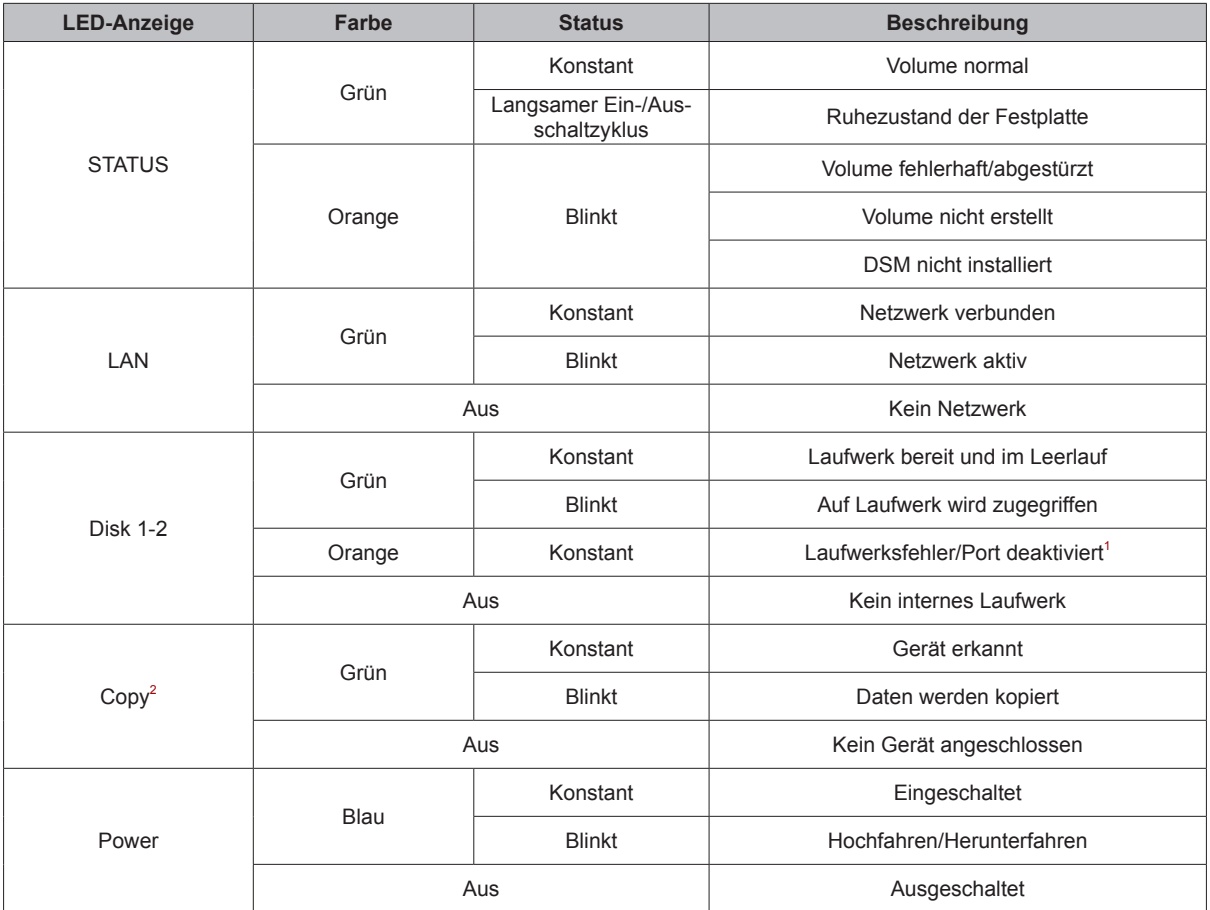

*Hinweis:* Die technischen Daten des Modells können ohne vorherige Ankündigung geändert werden. Aktuelle Informationen finden Sie unter **www.synology.com**.

<sup>1</sup> Versuchen Sie, die DiskStation neu zu starten, oder setzen Sie das bzw. die Laufwerk(e) erneut ein. Überprüfen Sie anschließend mit dem Diagnosetool des HDD-/SSD-Herstellers den Zustand des Laufwerks bzw. der Laufwerke. Führen Sie, wenn Sie sich bei DSM anmelden können, den integrierten S.M.A.R.T.-Test durch. um das (die) Laufwerk(e) zu scannen. Wenden Sie sich an den Technischen Support von Synology, wenn das Problem bestehen bleibt.

<sup>2</sup> Die Copy-Tasten-LED funktioniert nur, wenn USBCopy aktiviert ist. Gehen Sie, um USBCopy zu aktivieren, zu DSM > Systemsteuerung > Externe Geräte > USBCopy/SDCopy.

#### **SYNOLOGY, INC. ENDBENUTZER-LIZENZVERTRAG**

WICHTIG - BITTE SORGFÄLTIG LESEN: BEI DIESEM ENDBENUTZER-LIZENZVERTRAG ("EULA") HANDELT ES SICH UM EINE RECHTSKRÄFTIGE VEREINBARUNG ZWISCHEN IHNEN (EINER PERSON ODER JURISTISCHEN PERSON) UND SYNOLOGY, INC. ("SYNOLOGY") ÜBER DIE SYNOLOGY-SOFTWARE, DIE AUF DEM VON IHNEN GEKAUFTEN<br>SYNOLOGY-PRODUKT (DAS "PRODUKT") INSTALLIERT IST ODER DIE SIE RECHTMÄSSIG SYNOLOGY-PRODUKT VON **[WWW.SYNOLOGY.COM](http://www.synology.com/)** ODER EINER VON SYNOLOGY GENANNTEN ADRESSE HERUNTERGELADEN HABEN ("SOFTWARE").

SIE STIMMEN DEN BEDINGUNGEN DIESER "EULA" DURCH DIE NUTZUNG DER PRODUKTE, WELCHE DIE SOFTWARE ENTHALTEN, DURCH DIE INSTALLATION DER SOFTWARE AUF DEN PRODUKTEN ODER AUF DIE MIT DEM PRODUKT VERBUNDENEN GERÄTEN ZU. WENN SIE DEN BEDINGUNGEN DER "EULA" NICHT ZUSTIMMEN, VERWENDEN SIE DIE PRODUKTE, WELCHE DIE SOFTWARE ENTHALTEN, NICHT UND LADEN SIE DIE SOFTWARE NICHT VON **[WWW.SYNOLOGY.COM](http://www.synology.com/)** ODER ÜBER SONSTIGE VON SYNOLOGY ZUR VERFÜGUNG GESTELLTE KANÄLE HERUNTER. STATTDESSEN KÖNNEN SIE DAS PRODUKT DEM WIEDERVERKÄUFER, BEI DEM SIE DAS PRODUKT ERWORBEN HABEN, ZURÜCKGEBEN UND DEN KAUFBETRAG GEMÄSS DEN GESCHÄFTSBEDINGUNGEN DES WIEDERVERKÄUFERS ERSTATTET BEKOMMEN.

**Abschnitt 1 Eingeschränkte Softwarelizenz.** Gemäß den Bedingungen dieser EULA gewährt Synology Ihnen eine eingeschränkte, nicht ausschließliche und nicht übertragbare persönliche Lizenz, um eine Kopie der im Produkt oder auf Ihrem mit dem Produkt verbundenen Gerät geladenen Software - ausschließlich in Bezug auf den autorisierten Gebrauch des Produkts - zu installieren, auszuführen und zu verwenden.

**Abschnitt 2. Dokumentation.** Sie dürfen eine angemessene Anzahl von Kopien der im Lieferumfang der Software enthaltenen Dokumentation anfertigen und benutzen, vorausgesetzt, dass diese Kopien nur für interne geschäftliche Zwecke eingesetzt und weder veröffentlicht noch an Dritte weitergegeben werden (weder in Papierform noch in elektronischer Form).

**Abschnitt 3. Datensicherung.** Sie dürfen eine angemessene Anzahl von Kopien der Software nur zum Zweck der Datensicherung und Archivierung anfertigen.

**Abschnitt 4. Aktualisierungen.**Jede Software, die Ihnen Synology bereitgestellt oder auf der Synology-Website unter [www.synology.com](http://www.synology.com/) ("Website") oder über einen anderen von Synology bereitgestellten Vertriebsweg zur Verfügung gestellt hat, sowie Aktualisierungen oder Ergänzungen zur Original-Software, unterliegen diesen EULA-Bestimmungen, sofern keine gesonderten Lizenzbestimmungen für solche Aktualisierungen oder Ergänzungen vorgesehen sind. In diesem Fall gelten diese besonderen, separaten Bedingungen.

**Abschnitt 5. Lizenzbeschränkungen.** Die in den Abschnitten 1, 2 und 3 beschriebene Lizenz gilt nur, wenn Sie das Produkt bestellt und bezahlt haben, und umfasst alle Ihre Rechte in Bezug auf die Software. Synology behält sich alle Rechte vor, die Ihnen in dieser EULA nicht ausdrücklich gewährt werden. Ohne Einschränkung des Vorgenannten dürfen Sie Dritten Folgendes nicht erlauben: (a) die Software für andere Zwecke als in Verbindung mit dem Produkt benutzen; (b) sie lizenzieren, verteilen, vermieten, verleihen, übertragen, abtreten oder die Software anderweitig zu veräußern; (c) sie reproduzieren, dekompilieren, disassemblieren oder versuchen, den Quellcode oder Geschäftsgeheimnisse in Bezug auf die Software in Erfahrung bringen, es sei denn, diese Handlungsweise wird ausdrücklich durch das geltende Recht zugelassen; (d) sie anpassen, modifizieren, übersetzen oder abgeleitete Produkte der Software erzeugen; (e) Copyright-Hinweise oder andere Hinweise auf Eigentumsrechte in der Software oder am Produkt entfernen, verändern oder unkenntlich machen oder (f) Methoden umgehen, mit denen Synology den Zugriff auf die Komponenten und Funktionen des Produkts oder der Software verhindert, oder versuchen, diese zu umgehen. Vorbehaltlich der in diesem Abschnitt 5 genannten Einschränkungen ist es Ihnen nicht untersagt, Dritten Dienste für kommerzielle Zwecke bereitzustellen, die vom Synology-Produkt gehostet werden.

**Abschnitt 6. Open Source.** Die Software-Komponenten für Synology können Lizenzierungen gemäß der GNU General Public License enthalten ("GPL-Komponenten"), die derzeit unter **<http://www.gnu.org/licenses/gpl.html>** verfügbar sind. Die Bedingungen der GPL gelten nur in Bezug auf die GPL-Komponenten, wenn diese EULA hinsichtlich Ihrer Nutzung der GPL-Komponenten mit den Anforderungen der GPL in Konflikt stehen; in diesem Fall erklären Sie sich mit der GPL in Bezug auf die Verwendung dieser Komponenten einverstanden.

**Abschnitt 7. Audit.**Synology hat das Recht, Ihre Einhaltung der Bestimmungen dieser EULA zu prüfen. Sie verpflichten sich, Synology den Zugang zu Ihren Einrichtungen, Ausrüstungen, Büchern, Aufzeichnungen und Unterlagen zu gestatten und anderweitig in angemessener Weise mit Synology zu kooperieren, um eine solche Überprüfung durch Synology oder einen von Synology autorisierten Vertreter durchzuführen.

**Abschnitt 8. Eigentumsverhältnis.** Die Software ist wertvolles Eigentum von Synology und deren Lizenzgebern und ist urheberrechtlich sowie durch andere Gesetze und Verträge zum geistigen Eigentum geschützt. Synology oder seine Lizenzgeber besitzen alle Rechte an der Software, u. A. das Urheberrecht und weitere geistige Eigentumsrechte.

**Abschnitt 9. Eingeschränkte Garantie.**Synology bietet für einen von Ihrem geltenden Gesetz vorgeschriebenen Zeitraum eine beschränkte Garantie, dass die Software im Wesentlichen den von Synology veröffentlichten - soweit zutreffend - bzw. auf der Website angegebenen Spezifikationen für die Software entspricht. Synology wird<br>nach alleinigem eigenem Ermessen wirtschaftlich nach alleinigem eigenem Ermessen angemessene Anstrengungen vornehmen, um entweder die Nichtentsprechung der Software zu korrigieren oder diese zu ersetzen, wenn Sie der oben genannten Garantie nicht entspricht, vorausgesetzt, dass Sie Synology über die Nichtentsprechung innerhalb der Garantiezeit schriftlich informieren. Die vorstehende Garantie gilt nicht für eine Nichtentsprechung, die auf Folgendes zurückzuführen ist: (w) Benutzung, Reproduktion, Verteilung oder Offenlegung, die nicht in Übereinstimmung mit dieser EULA erfolgen; (x) jede Anpassung oder Veränderung der Software durch andere als Synology; (y) Kombination der Software mit einem Produkt, einer Dienstleistung oder einem sonstigen Gegenstand durch andere als Synology oder (z) Ihre Nichteinhaltung dieser EULA.

**Abschnitt 10. Support.** In der in Abschnitt 9 genannten Zeit stehen Ihnen die Support-Dienste von Synology zur Verfügung. Nach Ablauf der geltenden Frist ist eine Unterstützung für die Software durch Synology auf schriftliche Anfrage verfügbar.

**Abschnitt 11. Haftungsausschluss.** MIT AUSNAHME DER AUSDRÜCKLICHEN OBEN GENANNTEN ANGABEN WIRD DIE SOFTWARE "WIE GESEHEN" UND MIT ALLEN

FEHLERN GELIEFERT. SYNOLOGY UND SEINE LIEFERANTEN LEHNEN HIERMIT ALLE WEITEREN GARANTIEN AB, OB AUSDRÜCKLICH, STILLSCHWEIGEND ODER GESETZLICH VORGESCHRIEBEN, U. A. DIE STILLSCHWEIGENDE GEWÄHRLEISTUNG DER MARKTGÄNGIGKEIT, DER EIGNUNG FÜR EINEN BESTIMMTEN ZWECK ODER<br>GEBRAUCH. DES BESITZRECHTS UND DER GEBRAUCH, DES BESITZRECHTS UND DER NICHTBERLETZUNG VON RECHTEN DRITTER IN BEZUG AUF DIE SOFTWARE. OHNE EINSCHRÄNKUNG DER VORSTEHENDEN GARANTIE GARANTIERT SYNOLOGY NICHT, DASS DIE SOFTWARE KEINE FEHLER, VIREN ODER ANDERE MÄNGEL AUFWEIST.

**Abschnitt 12. Haftungsausschluss bei bestimmten Schäden.** WEDER SYNOLOGY NOCH SEINE LIZENZGEBER SIND FÜR BEILÄUFIGE, INDIREKTE, BESONDERE, NEBEN- ODER FOLGESCHÄDEN (U. A. VERLUST VON DATEN, INFORMATIONEN, GEWINN ODER UMSATZ) HAFTBAR, DIE DURCH DIE NUTZUNG ODER UNMÖGLICHKEIT DER NUTZUNG DER SOFTWARE ODER IN VERBINDUNG MIT DIESEN EULA-BESTIMMUNGEN ODER DER SOFTWARE ENTSTEHEN, GLEICH OB AUF VERTRAGLICHER GRUNDLAGE, UNERLAUBTER HANDLUNGEN (EINSCHLIESSLICH UNTERLASSUNG), DELIKTSHAFTUNG ODER SONSTIGE TATBESTÄNDE, AUCH WENN SYNOLOGY ODER SEINE VERTRETER ÜBER DIE MÖGLICHKEIT SOLCHER SCHÄDEN UNTERRICHTET WURDE.

**Abschnitt 13. Haftungsbeschränkung.** DIE HAFTUNG SYNOLOGYS UND SEINER LIEFERANTEN AUS ODER IN BEZUG AUF DIE VERWENDUNG ODER FALSCHE<br>VERWENDUNG DER SOFTWARE ODER IN VERWENDUNG DER SOFTWARE ODER IN<br>VERBINDUNG MIT DIESER EULA ODER DER VERBINDUNG MIT DIESER EULA SOFTWARE GILT NUR FÜR DEN TATSÄCHLICH VON IHNEN FÜR DAS PRODUKT BEZAHLTEN BETRAG, UNABHÄNGIG VON DER HÖHE DER SCHÄDEN, DIE SIE AUSGELÖST HABEN UND UNABHÄNGIG VOM VERTRAG<br>ODER DER SCHULD (EINSCHLIESSLICH (EINSCHLIESSLICH FAHRLÄSSIGKEIT), HAFTBARKEIT ODER ANDEREN. Der vorstehende Haftungsausschluss, der Ausschluss von bestimmten Schäden und die Beschränkung der Haftung gelten im größtmöglichen Rahmen, der durch das geltende Recht zulässig ist. Von den Gesetzen einiger Staaten/Gerichtsbarkeiten werden der Ausschluss der gesetzlichen Gewährleistung oder der Ausschluss oder die Beschränkung bestimmter Schäden nicht gestattet. Sofern diese Gesetze für diese EULA gelten, gelten die genannten Ausnahmen und Einschränkungen möglicherweise nicht für Sie.

**Abschnitt 14. Exportbeschränkungen.** Sie erkennen an, dass die Software der US-Exportbeschränkung unterliegt. Sie erklären sich damit einverstanden, alle für die Software geltenden Gesetze und Vorschriften einzuhalten, u. A. die der US Export Administration Regulations.

**Abschnitt 15. Beendigung.** Unbeschadet aller sonstigen Rechte kann Synology diese EULA beenden, wenn Sie sich nicht an die darin enthaltenen Bedingungen halten. In einem solchen Fall müssen Sie die Nutzung der Software einstellen und alle Kopien der Software und alle ihre Bestandteile vernichten.

**Abschnitt 16. Abtretbarkeit.** Sie können Ihre Rechte aus dieser EULA nicht auf Dritte übertragen oder an Dritte abtreten, mit Ausnahme derer, die bereits in den Produkten vorinstalliert sind. Eine solche Übertragung oder Abtretung ist ein Verstoß gegen die hier genannten Einschränkungen und somit ungültig.

**Abschnitt 17. Geltendes Recht.** Sofern nicht ausdrücklich durch örtliche Gesetze verboten, unterliegt diese EULA den Gesetzen der Republik China (VR China oder Taiwan) und wird gemäß diesen ausgelegt, ohne Berücksichtigung gegenteiliger Bestimmungen zum Kollisionsrecht.

**Abschnitt 18. Beilegung von Rechtsstreitigkeiten.** Alle Streitigkeiten, Meinungsverschiedenheiten oder Ansprüche aus oder im Zusammenhang mit diesem EULA sind ausschließlich und endgültig durch ein Schiedsverfahren vor drei neutralen Schlichtern in Übereinstimmung mit den Verfahren der R.O.C. Schiedsgerichtsbarkeit und anderen einschlägigen Vorschriften beizulegen. Das einschlägigen Schiedsverfahren ist allein auf die Streitigkeit zwischen Ihnen und Synology beschränkt. Das Schiedsverfahren wird weder ganz noch teilweise mit anderen Schiedsverfahren kombiniert, noch wird es als Sammelklage durchgeführt. Das Schiedsverfahren findet statt in Taipei, Taiwan, und wird in englischer oder, falls beide Parteien damit einverstanden<br>sind, in Mandarin-Chinesisch abgehalten. Der Mandarin-Chinesisch Schiedsspruch ist endgültig und für beide Parteien verbindlich und kann von jedem zuständigen Gericht in Kraft gesetzt werden. Sie nehmen zur Kenntnis, dass Sie in Abwesenheit dieser Bestimmung das Recht haben, Dispute vor einem Gericht klären zu lassen, insbesondere in Form einer Sammelklage, und dass Sie ausdrücklich und wissentlich auf dieses Recht verzichten und vereinbaren,<br>jegliche Dispute in Form eines verbindlichen verbindlichen Schiedsverfahrens entsprechend den Bestimmungen dieses Abschnitts 18 zu lösen. Nichts in diesem Abschnitt hindert Synology an einem Unterlassungsanspruch oder anderen Rechten und Rechtsmitteln, wie sie rechtlich für tatsächliche oder drohende Verletzungen einer der Bestimmungen dieser EULA in Bezug auf das geistige Eigentum Synologys üblich sind.

**Abschnitt 19. Anwaltshonorare.** Bei einer Schlichtung oder anderen rechtlichen Schritten oder Verfahren zur Durchsetzung der Rechte oder Rechtsmittel aus dieser EULA ist die gewinnende Partei berechtigt, alle anfallenden Kosten, zusätzlich zu allen weiteren Kosten, zu denen sie möglicherweise berechtigt ist, so auch angemessene Anwaltshonorare, in Rechnung zu stellen.

**Abschnitt 20. Salvatorische Klausel.** Werden Bestimmungen dieser EULA von einem zuständigen Gericht als ungültig, unrechtmäßig oder nicht durchsetzbar erklärt, bleibt der Rest dieser EULA in vollem Umfang in Kraft.

**Abschnitt 21. Gesamter Vertrag.**Diese EULA stellt die gesamte Vereinbarung zwischen Synology und Ihnen für die Software und den Vertragsgegenstand dar und ersetzt alle<br>vorherigen und gleichzeitigen Absprachen und vorherigen und gleichzeitigen Absprachen und Vereinbarungen, ob schriftlich oder mündlich. Änderungen oder Aufhebungen einer der Bestimmungen dieser EULA sind nicht gültig, es sei denn, es besteht eine schriftliche Vereinbarung, die von den Parteien unterzeichnet wurde und an die die Partien sich zu halten haben.

**Anmerkung:** Wenn Diskrepanzen oder Widersprüche in der Bedeutung zwischen der englischen Version und Versionen in anderen Sprachen bestehen, hat die englische Version Vorrang.

#### **SYNOLOGY, INC. EINGESCHRÄNKTE PRODUKTGARANTIE**

DIESE EINGESCHRÄNKTE GARANTIE ("GARANTIE") GILT FÜR DIE PRODUKTE (WIE UNTEN DEFINIERT) VON SYNOLOGY, INC. UND DEREN TOCHTERGESELLSCHAFTEN, EINSCHLIESSLICH SYNOLOGY AMERICA CORP, (GEMEINSAM "SYNOLOGY"). SIE AKZEPTIEREN DIE BEDINGUNGEN DIESER GARANTIE, INDEM SIE DAS PAKET MIT DEM PRODUKT ÖFFNEN UND/ODER ES BENUTZEN. WENN SIE MIT DEN BEDINGUNGEN DIESER GARANTIE NICHT EINVERSTANDEN SIND, DÜRFEN SIE DIESES PRODUKT NICHT BENUTZEN. STATTDESSEN KÖNNEN SIE DAS PRODUKT DEM WIEDERVERKÄUFER, BEI DEM SIE DAS PRODUKT ERWORBEN HABEN, ZURÜCKGEBEN UND DEN KAUFBETRAG GEMÄSS DEN GESCHÄFTSBEDINGUNGEN DES WIEDERVERKÄUFERS ERSTATTET BEKOMMEN.

**Abschnitt 1. Definitionen.** (a) "Neues Produkt", einschließlich: (1) "Produktkategorie I" umfasst die Synology-Produktmodelle RS810+, RS810RP+, RX410, alle DS/RS NAS-Modelle mit dem Suffix XS+/XS (außer RS3413xs+) in oder nach Serie 13, alle DX/RX-Expansionseinheiten mit 12 Festplatteneinschüben in oder nach Serie 13, E10G15-F1, ECC RAM-Modulset (4 GB/8 GB/16 GB) und DDR3 RAM-Modul (4 GB). (2) "Produktkategorie II" umfasst die Synology-Produktmodelle RS3413xs+, RS3412xs, RS3412RPxs, RS3411xs, RS3411RPxs, RS2211+, RS2211RP+, RS411, RS409RP+, RS409+, RS409, RS408-RP, RS408, RS407, DS3612xs, DS3611xs, DS2411+, DS1511+, DS1010+, DS710+, DS509+, DS508, EDS14, RX1211, RX1211RP, RX4, DX1211, DX510, DX5, NVR216, VS360HD, VS240HD, DDR2/DDR3 RAM-Modul (1 GB/2 GB) und ECC RAM-Modul (2 GB). (3) "Produktkategorie III" umfasst die Synology-Produktmodelle, auf die folgende Anforderungen zutreffen: alle DS NAS-Modelle ohne das Suffix XS+/XS und mit 5 und mehr Festplatteneinschüben in oder nach Serie 12, alle RS NAS-Modelle ohne das Suffix XS+/XS in oder nach Serie 12 sowie alle DX/RX-Expansionseinheiten mit 4 oder 5 Festplatteneinschüben in oder nach Serie 12. (4) "Produktkategorie IV" umfasst alle sonstigen Synology-Produktmodelle, die nach dem 1. März 2008 gekauft wurden. (5) "Produktkategorie V" umfasst alle sonstigen Synology-Produktmodelle, die vor dem 29. Februar 2008 gekauft wurden. (b) "Wiederaufbereitetes Produkt" bezieht sich auf alle Synology-Produkte, die von Synology wiederaufbereitet und durch den Online-Store vertrieben werden, mit Ausnahme der von einem Synology-Vertragshändler oder Wiederverkäufer vertriebenen Geräte. (c) "Kunde" bezieht sich auf eine natürliche oder eine juristische Person, die ein Produkt von Synology oder einem Synology-Vertragshändler oder -Wiederverkäufer erwirbt. (d) "<u>Online-Store</u>" ist ein Online-Shop, der von Synology oder von Synology-Tochtergesellschaften betrieben wird. (e) "Produkt" ist ein neues oder ein wiederaufbereitetes Produkt und jede Hardware, die im Produkt von Synology integriert ist, sowie die dazugehörige Dokumentation. (f) "Software" bezeichnet die Synology-eigene Software, die im Lieferumfang des vom Kunden gekauften Produkts enthalten ist, die vom Kunden von der Website heruntergeladen wurde oder die von Synology bereits auf dem Produkt vorinstalliert wurde; sie umfasst alle Firmware, zugehörige Medien, Bilder, Animationen, Video- und Audiodaten, Texte und Applets in der Software oder im Produkt sowie alle Aktualisierungen dieser Software. (g) "Garantiezeit" ist der Zeitraum, der mit dem Kauf des Produkts durch den Kunden beginnt und (1) bei Produkten der Kategorie I fünf Jahre nach diesem Datum endet bzw. (2) bei Produkten der Kategorie II und III drei Jahre nach diesem Datum bzw. (3) bei Produkten der Kategorie IV zwei Jahre nach diesem Datum bzw. (4) bei Produkten der Kategorie V ein Jahr nach diesem Datum bzw. (5) für wiederaufbereitete Produkte 90 Tage nach diesem Datum, mit Ausnahme der Produkte, die im Online-Store als "wie gesehen" oder "ohne Garantie" verkauft werden. (h) "Website" bezieht sich auf die Website von Synology unter **[www.synology.com](http://www.synology.com/)**.

#### **Abschnitt 2. Eingeschränkte Garantie und Rechtsmittel**

**2.1 Eingeschränkte Gewährleistung.** Vorbehaltlich des Abschnittes 2.6 garantiert Synology dem Kunden, dass alle Produkte (a) keine Materialfehler aufweisen und (b) bei normaler Verwendung während der Garantiezeit im Wesentlichen mit den veröffentlichten Spezifikationen von Synology für das Produkt übereinstimmen. Synology garantiert die Software wie im beigefügten Endbenutzer-Lizenzvertrag beschrieben, sofern vorhanden. Synology gewährt keine Garantie auf wiederaufbereitete Produkte, die wie gesehen" oder "ohne Garantie" im Online Store vertrieben werden.

**2.2 Ausschließlicher Anspruch.** Wenn der Kunde Synology über die Nichterfüllung einer der im Abschnitt 2.1 genannten Garantien innerhalb der geltenden Garantiezeit und in der unten dargelegten Weise informiert, hat Synology nach Überprüfung dieser Nichterfüllung die Wahl: (a) wirtschaftlich angemessene Anstrengungen unternehmen, um das Produkt zu reparieren oder b) das Produkt oder einen Teil davon ersetzen, nachdem das gesamte Produkt in Übereinstimmung mit Abschnitt 2.3 zurückgegeben wurde. Die vorstehenden Ausführungen beinhalten die gesamte Haftung von Synology und das einzige Rechtsmittel des Kunden bei einer Verletzung der Garantie gemäß Abschnitt 2.1 oder anderen Fehlern oder Mängeln des Produktes. Der Kunde unterstützt Synology in angemessener Weise, die Nichterfüllung in Bezug auf das Produkt zu diagnostizieren und zu validieren. Die Garantie in Abschnitt 2.1 umfasst Folgendes nicht: (1) jegliche Garantie im Zusammenhang mit der Software; (2) physische Installation oder Deinstallation des Produkts beim Kunden; (3) Besuche beim Kunden; (4) notwendige Reparaturarbeiten oder das Erneuern defekter Teile von Synology oder seiner vertraglich gebundenen Dienstleister außerhalb der normalen Geschäftszeiten, an Wochenenden und Feiertagen; (5) Arbeiten an der Ausrüstung oder Software Dritter; (6) die Garantie für die Festplatte, wenn diese vom Kunden oder einem sonstigen Dritten installiert wurde, und (7) jegliche Garantie der Kompatibilität mit der Festplatte.

**2.3 Rückgabe.**Jedem Produkt, das gemäß Abschnitt 2.2 vom Kunden zurückgegeben wird, muss vor dem Versand eine Warenrücksende-Genehmigungsnummer (RMA) von Synology zugewiesen werden. Die Rückgabe muss gemäß dem jeweils gültigen RMA-Verfahren an Synology erfolgen. Der Kunde kann sich wegen der Zuweisung einer RMA an einen Synology-Vertragshändler oder -Wiederverkäufer oder an den Synology-Support wenden und muss dabei den Kaufnachweis und die Produkt-Seriennummer vorlegen. Um Garantieansprüche geltend zu machen, muss der Kunde das vollständige Produkt gemäß diesem Abschnitt 2.3 an Synology zurückgeben. Ein Produkt, das ohne RMA-Nummer zurückgegeben wird, oder ein Produkt, das zerlegt wurde (außer auf Anweisung von Synology), wird nicht angenommen, sondern an den Kunden auf dessen Kunden zurückgeschickt. Ein Produkt, dem eine RMA-Nummer zugewiesen wurde, muss im gleichen Zustand zurückgegeben werden, wie es von Synology ausgeliefert wurde. Das Produkt ist an die von Synology angegebene Adresse frachtfrei und in einer den Inhalt schützenden Verpackung zu schicken, wobei die RMA-Nummer von außen deutlich lesbar sein muss. Der Kunde ist für die Versicherung des zurückgeschickten Produkts verantwortlich und trägt das Verlustrisiko, bis das Produkt ordnungsgemäß bei Synology eingetroffen ist. Ein Produkt, dem eine RMA-Nummer zugeteilt wurde, muss innerhalb von fünfzehn (15) Tagen nach Ausstellung der geltenden RMA-Nummer zurückgegeben werden.

**2.4 Ersatz durch Synology.**Wenn Synology beschließt, ein Produkt, auf das sich die Garantie in Abschnitt 2.1 bezieht, zu ersetzen, liefert Synology nach Erhalt des fehlerhaften Produkts gemäß Abschnitt 2.3 und Bestätigung seitens Synology, dass das Produkt nicht der Garantie entspricht, auf eigene Kosten und auf einem selbst bestimmten Versandweg ein Ersatzprodukt. In einigen Ländern kann Synology nach eigenem Ermessen den Synology-Austauschservice für bestimmte anwenden, bei dem Synology vor dem Erhalt des vom eingesandten fehlerhaften Produkts Ersatzprodukt an den Kunden ("Synology Replacement Service") sendet.

-

**2.5 Support.** In der Garantiezeit stellt Synology dem Kunden Supportleistungen zur Verfügung. Nach Ablauf der geltenden Garantiezeit ist ein Produktsupport durch Synology auf schriftliche Anfrage erhältlich.

**2.6 Ausnahmen.** Die oben beschriebenen Garantien und Gewährleistungsverpflichtungen gelten nicht für alle Produkte. Sie gelten nicht für Produkte, die (a) in einer Weise installiert oder benutzt wurden, die nicht den Angaben in den Produktspezifikationen entsprechen; (b) die durch andere als Synology oder seine Vertreter oder Beauftragte repariert oder verändert wurden; (c) die in irgendeiner Weise missbraucht oder beschädigt wurden; (d) die mit Geräten verwendet wurden, die nicht von Synology bereitgestellt wurden, außer der Hard- oder Software, für die das Produkt entwickelt und konzipiert wurde; und (e) die in anderer Weise nicht den Produktspezifikationen entsprechen, wenn die Ursache hierfür nicht der Kontrolle von Synology unterliegt. Darüber hinaus sind die vorstehenden Garantien ungültig, wenn (1) der Kunde das Produkt zerlegt, mit Ausnahme einer Ermächtigung von Synology; (2) der Kunde keine Korrektur, Änderung, Erweiterung, Verbesserung oder andere Update-Umsetzung vornimmt, die dem Kunden von Synology zur Verfügung gestellt werden, oder (3) der Kunde das Produkt implementiert, installiert oder eine Korrektur, Änderung, Erweiterung, Verbesserung oder andere Updates vornimmt, die durch einen Dritten zur Verfügung gestellt wurden. Die Garantie in Abschnitt 2.1 verfällt bei Verkauf des Produktes oder bei Weitergabe des Produkts an Dritte.

**2.7 Gewährleistungsausschluss.**DIE GARANTIEN, VERPFLICHTUNGEN UND HAFTUNGEN VON SYNOLOGY UND DIE RECHTSMITTEL DES KUNDEN IN DIESER GARANTIE SIND EXKLUSIV UND ERSETZEN ALLE SONSTIGEN GARANTIEN, VERPFLICHTUNGEN VEND HAFTUNGEN VON SYNOLOGY - VON DENEN DER<br>KUNDE SYNOLOGY BEFREIT - SOWIE ALLE KUNDE SYNOLOGY BEFREIT - SOWIE ALLE<br>SONSTIGEN RECHTE, FORDERUNGEN UND CHTE, FORDERUNGEN UND<br>DES KUNDEN GEGENÜBER RECHTSMITTEL D<br>SYNOLOGY OB SYNOLOGY, OB AUSDRÜCKLICH ODER STILLSCHWEIGEND, DIE SICH PER GESETZ ODER AUF<br>ANDERE WEISE FÜR DAS PRODUKT, DIE ANDERE WEISE DOKUMENTATION ODER DIE SOFTWARE UND ALLE WEITEREN GELIEFERTEN WAREN UND DIENSTLEISTUNGEN IN DIESER GARANTIE ERGEBEN. DIES GILT INSBESONDERE FÜR: (A) DIE IMPLIZITE GARANTIE DER MARKTGÄNGIGKEIT ODER EIGNUNG FÜR EINEN BESTIMMTEN ZWECK ODER GEBRAUCH; (B) DIE IMPLIZITE GARANTIE AUS VERHALTENSWEISEN ODER HANDELSBRAUCH; (C) DIE KLAGE WEGEN RECHTSVERLETZUNG ODER WIDERRECHTLICHER ANEIGUNG ODER (D) DIE KLAGE WEGEN UNERLAUBTER HANDLUNG (OB BEGRÜNDET DURCH KAUSALHAFTUNG. PRODUKTHAFTUNG ODER SONSTIGES). SYNOLOGY ÜBERNIMMT KEINE GARANTIE UND SCHLIESST DIE HAFTUNG DAFÜR AUS, DASS DIE DATEN, DIE AUF EINEM SYNOLOGY-PRODUKT GESPEICHERT WURDEN, SICHER SIND UND KEIN DATENVERLUST AUFTRITT.<br>SYNOLOGY EMPFIEHLT DEM KUNDEN. DIE SYNOLOGY EMPFIEHLT DEM KUNDEN, ERFORDERLICHEN MASSNAHMEN ZU ERGREIFEN, UM DIE DATEN ZU SICHERN, DIE AUF DIESEM PRODUKT

GESPEICHERT WURDEN. EINIGE<br>STAATEN/GERICHTSBARKEITEN LASSEN KEINE STAATEN/GERICHTSBARKEITEN EINSCHRÄNKUNG VON GARANTIEN ZU, SODASS DIE VORSTEHENDE EINSCHRÄNKUNG MÖGLICHERWEISE NICHT AUF DEN KUNDEN ZUTRIFFT.

#### **Abschnitt 3. Haftungsbeschränkung**

**3.1 Höhere Gewalt.** Synology haftet nicht für etwaige Verspätung oder Nichterfüllung und kann auch nicht als vertragsbrüchig oder standardmäßig haftbar angesehen werden, wenn die Ursache oder Bedingung außerhalb der eigenen Kontrolle liegt (insbesondere jede Handlung oder Unterlassung des Kunden).

**3.2. Haftungsausschluss bei bestimmten Schäden.** WEDER SYNOLOGY NOCH SEINE LIEFERANTEN HAFTEN FÜR BEILÄUFIGE, INDIREKTE, KONKRETE, NEBEN-, FOLGESCHÄDEN UND ÄHNLICHE SCHÄDEN ODER HAFTUNGEN (U. A. VERLUST VON DATEN, INFORMATIONEN, UMSATZ, GEWINN ODER UMSATZ), DIE DURCH DIE NUTZUNG ODER UNMÖGLICHKEIT DER NUTZUNG DES PRODUKTS, DER DOKUMENTATION ODER DER SOFTWARE UND SONSTIGER GEMÄSS DER<br>VORLIEGENDEN GARANTIE BEREITGESTELLTEN **BEREITGESTELLTEN** WAREN ODER DIENSTLEISTUNGEN ENTSTEHEN,<br>GLEICH OB AUF VERTRAGSBASIS, DURCH GLEICH OB AUF VERTRAGSBASIS,<br>UNERLAUBTE HANDLUNGEN (EINSCH UNERLAUBTE HANDLUNGEN (EINSCHLIESSLICH<br>UNTERLASSUNG), PRODUKTHAFTUNG ODER PRODUKTHAFTUNG SONSTIGE TATBESTÄNDE, AUCH WENN SYNOLOGY ÜBER DIE MÖGLICHKEIT SOLCHER SCHÄDEN UNTERRICHTET WURDE.

**3.3 Haftungsbeschränkung.** DIE HAFTUNG VON SYNOLOGY UND SEINEN LIEFERANTEN IN BEZUG AUF DIE VERWENDUNG ODER UNMÖGLICHKEIT DER<br>VERWENDUNG DES PRODUKTS, DER VERWENDUNG DES PRODUKTS, DER DOKUMENTATION ODER DER SOFTWARE ODER<br>SONSTIGER GEMÄSS DIESER GARANTIE SONSTIGER GEMÄSS DIESER GARANTIE<br>BEREITGESTELLTER WAREN ODER BEREITGESTELLTER WAREN ODER DIENSTLEISTUNGEN IST AUF DEN TATSÄCHLICH VOM KUNDEN FÜR DAS PRODUKT BEZAHLTEN BETRAG BESCHRÄNKT, UNABHÄNGIG VON DER HÖHE DER SCHÄDEN, DIE DEM KUNDEN ENTSTEHEN UND UNABHÄNGIG DAVON, OB AUF VERTRAGSBASIS, DURCH UNERLAUBTE HANDLUNGEN<br>(EINSCHLIESSLICH UNTERLASSUNG) UNTERLASSUNG), PRODUKTHAFTUNG ODER SONSTIGE TATBESTÄNDE. Der vorstehende Haftungsausschluss bei bestimmten Schäden und die Beschränkung der Haftung gelten im größtmöglichen Rahmen, der durch das geltende Recht<br>zulässig ist. Von den Gesetzen einiger zulässig ist. Von den Gesetzen einiger Staaten/Gerichtsbarkeiten wird der Ausschluss oder die Einschränkung bestimmter Schäden nicht gestattet. Im Fall, dass diese Gesetze für das Produkt gelten, haben die genannten Ausnahmen und Beschränkungen für den Kunden möglicherweise keine Geltung.

#### **Abschnitt 4. Verschiedenes**

**4.1 Eigentumsrechte.** Für das Produkt sowie für die in Lieferumfang enthaltene Software Dokumentation gelten Rechte in Bezug auf das Eigentum bzw. das geistige Eigentum von Synology und seinen Lieferanten und Lizenzgebern. Synology behält sich alle Rechte, Eigentumsrechte und rechtliche Interessen an den Rechten am geistigen Eigentum des Produkts vor und kein Anspruch auf oder Eigentum der Rechte am geistigen Eigentum des Produktes und der im Lieferumfang enthaltenen Software oder Dokumentation und aller sonstigen gemäß dieser Garantie bereitgestellten Waren geht im Rahmen dieser Garantie an den Kunden über. Der Kunde (a) erfüllt die Bedingungen des Endbenutzer-Lizenzvertrags von Synology, der im Lieferumfang der Software enthalten ist, die von Synology oder einem Synology-Vertragshändler oder -Wiederverkäufer geliefert wird, und (b) versucht nicht, ein Produkt oder Teile davon oder die zugehörige Software zu reproduzieren oder in sonstiger Weise die geistigen Eigentumsrechte von Synology zu missbrauchen, zu umgehen gegen sie zu verstoßen.

-

**4.2 Abtretbarkeit.** Der Kunde ist nicht berechtigt, Rechte im Rahmen dieser Garantie unmittelbar kraft Gesetzes oder anderweitig ohne die vorherige schriftliche Zustimmung von Synology abzutreten.

**4.3 Keine zusätzlichen Bedingungen.** Sofern nicht ausdrücklich durch diese Garantie zulässig, ist keine der Parteien an Bedingungen oder Bestimmungen gebunden und kann diese speziell ablehnen, wenn sie im Widerspruch zu den Bestimmungen dieser Garantie stehen, die durch die andere Partei bei einer Bestellung, beim Empfang, bei der Annahme, bei der Bestätigung, in der Korrespondenz oder auf andere Weise vorgegeben wird, es sei denn, beide Parteien stimmen dieser Vorschrift ausdrücklich und schriftlich zu. Wenn diese Garantie im Widerspruch zu anderen Bedingungen einer anderen von den Parteien getroffenen Vereinbarung in Bezug auf das Produkt steht, hat diese Garantie Vorrang, es sei denn, dass in der anderen Vereinbarung die Abschnitte dieser Garantie speziell angegeben sind, die von ihr ersetzt werden.

**4.4 Geltendes Recht.** Sofern nicht ausdrücklich durch örtliche Gesetze verboten, unterliegt diese Garantie den Gesetzen des Bundesstaates Washington in den USA ohne Berücksichtigung gegenteiliger Bestimmungen zum<br>Kollisionsrecht. Die UN-Konvention von 1980 zu Kollisionsrecht. Die UN-Konvention von Verträgen für den internationalen Verkauf von Waren oder Nachfolgende gelten nicht.

**4.5 Beilegung von Rechtsstreitigkeiten.** Alle Streitigkeiten, Kontroversen Zusammenhang mit dieser Garantie oder dem Produkt oder den Dienstleistungen, die von Synology bereitgestellt werden, in Bezug auf das Produkt oder die Beziehung zwischen in den USA ansässigen Kunden und Synology werden ausschließlich und abschließend durch ein Schiedsverfahren nach dem geltenden Handelsrecht der American Arbitration Association gelöst, sofern nachstehend nichts Anderweitiges bestimmt ist. Das Schiedsverfahren wird von einem einzigen Schiedsrichter abgewickelt und ist auf den Disput zwischen dem Kunden und Synology beschränkt. Das Schiedsverfahren wird weder ganz noch teilweise mit anderen Schiedsverfahren kombiniert, noch<br>wird es als Sammelklage durchgeführt. Das wird es als Sammelklage durchgeführt. Das Schiedsverfahren soll durch Einreichung von Dokumenten, telefonisch, per E-Mail oder durch persönliches Erscheinen in King County, Washington, USA, stattfinden, je nachdem, was der Schiedsrichter auf Antrag der Parteien entscheidet. Die gewinnende Partei in einem US-amerikanischen Schiedsverfahren oder in einem anderen Gerichtsverfahren erhält die Kosten, Rechtsanwaltsgebühren in angemessener Höhe sowie etwaige Schiedsgebühren von der Gegenpartei erstattet. Die Entscheidung eines Schiedsgerichts gilt als endgültig und für beide Parteien verbindlich und jedes zuständige Gericht kann einen Richterspruch verkünden. Der Kunde nimmt zur Kenntnis, dass er bei Fehlen dieser Bestimmung das Recht hat, Dispute vor einem Gericht klären zu lassen, insbesondere in Form einer Sammelklage, und dass er ausdrücklich und wissentlich auf dieses Recht verzichtet und vereinbart, jegliche Dispute in Form eines<br>verbindlichen Schiedsverfahrens entsprechend den Schiedsverfahrens entsprechend den Bestimmungen dieses Abschnittes 4.5 zu lösen. Für Kunden, die ihren Wohnsitz nicht in den USA haben, werden alle in diesem Abschnitt beschriebenen Streitigkeiten diesem Abschnitt beschriebenen Kontroversen oder Ansprüche durch einen Schiedsspruch von drei unabhängigen Schlichtern in Übereinstimmung mit den Verfahren der Schiedsgerichtsbarkeit der Republik China und anderen einschlägigen Vorschriften beigelegt. Das Schiedsverfahren findet statt in Taipei, Taiwan, und wird in englischer oder, falls beide Parteien damit einverstanden<br>sind, in Mandarin-Chinesisch abgehalten. Der sind, in Mandarin-Chinesisch abgehalten. Der Schiedsspruch ist endgültig und für beide Parteien verbindlich und kann von jedem zuständigen Gericht in Kraft gesetzt werden. Nichts in diesem Abschnitt ist so auszulegen, dass es Synology untersagt ist, eine Unterlassungsverfügung zu erwirken oder andere Rechte und Rechtsmittel in Anspruch zu nehmen, wie sie rechtlich für tatsächliche oder drohende Verletzungen einer der Bestimmungen dieser EULA in Bezug auf das geistige Eigentum Synologys üblich sind.

**4.6 Anwaltshonorare.** Bei einer Schlichtung, Vermittlung oder anderen rechtlichen Schritten oder Verfahren zur Durchsetzung der Rechte oder Rechtsmittel aus dieser EULA ist die gewinnende Partei berechtigt, alle anfallenden Kosten, zusätzlich zu allen weiteren Kosten, auf die sie möglicherweise Anspruch hat, wie etwa angemessene Anwaltshonorare, in Rechnung zu stellen.

**4.7 Exportbeschränkungen.** Sie erkennen an, dass das Produkt den US-Exportbeschränkungen unterliegen kann. Sie verpflichten sich, alle für die Software geltenden Gesetze und Vorschriften einzuhalten, insbesondere die der US Export Administration Regulations.

**4.8 Salvatorische Klausel.** Sollten einzelne Bestimmungen dieser Garantie von einem zuständigen Gericht als ungültig, illegal oder nicht durchsetzbar erklärt werden, bleibt der Rest dieser Garantie in vollem Umfang in Kraft.

**4.9 Gesamter Vertrag.** Diese Garantie stellt die gesamte Vereinbarung dar und ersetzt alle vorherigen Vereinbarungen zwischen Synology und dem Kunden, die mit diesem Vertragsgegenstand in Zusammenhang stehen. Erweiterungen, Änderungen oder Aufhebungen einer der Bestimmungen dieser Garantie sind nicht gültig, außer es besteht eine schriftliche Vereinbarung, die von den Parteien unterzeichnet wurde und an die sich die Partien zu halten haben.

**Anmerkung:** Wenn Diskrepanzen oder Widersprüche in der Bedeutung zwischen der englischen Version und Versionen in anderen Sprachen bestehen, hat die englische Version Vorrang.